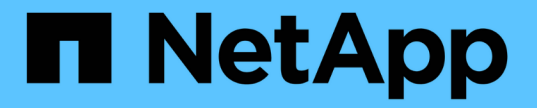

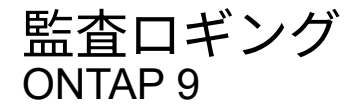

NetApp April 24, 2024

This PDF was generated from https://docs.netapp.com/ja-jp/ontap/system-admin/ontap-implements-auditlogging-concept.html on April 24, 2024. Always check docs.netapp.com for the latest.

# 目次

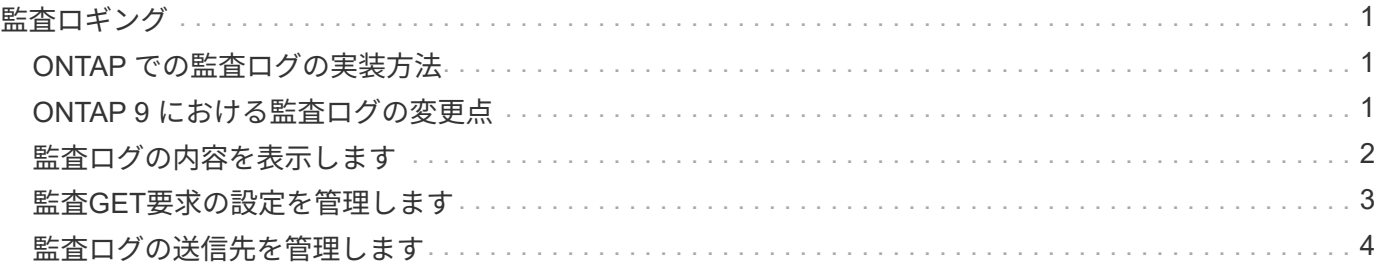

# <span id="page-2-1"></span><span id="page-2-0"></span>**ONTAP** での監査ログの実装方法

監査ログに記録された管理アクティビティは標準の AutoSupport レポートに、特定のロ グアクティビティは EMS メッセージに含まれています。監査ログを指定の場所に転送 したり、 CLI や Web ブラウザを使用して監査ログファイルを表示することもできま す。

ONTAP 9.11.1以降では、System Managerを使用して監査ログの内容を表示できます。

ONTAP 9.12.1以降では、ONTAPで監査ログの改ざんアラートが提供されます。ONTAPは、audit.logファイル の改ざんをチェックするために毎日のバックグラウンドジョブを実行し、変更または改ざんされたログファイ ルが見つかるとEMSアラートを送信します。

ONTAP では、クラスタで実行された管理アクティビティについて、発行された要求、要求を発行したユー ザ、ユーザのアクセス方法、要求が発行された時間などの情報が記録されます。

管理アクティビティには次のタイプがあります。

• set要求。通常は表示以外のコマンドや操作が該当します

- これらの要求は、を実行したときに発行されます create、 modify`または `delete たとえば、コ マンドです。
- set 要求はデフォルトで記録されます。
- get要求。情報を取得して管理インターフェイスに表示します
	- これらの要求は、を実行したときに発行されます show たとえば、コマンドです。
	- GET要求はデフォルトでは記録されませんが、ONTAP CLIから送信されるGET要求を制御できます ( -cliget)、ONTAP APIから (-ontapiget)、またはREST APIから (-httpget)がファイルに記 録されます。

ONTAP は、の管理アクティビティを記録します /mroot/etc/log/mlog/audit.log ノードのファイ ル。CLI コマンドの 3 つのシェル(クラスタシェル、ノードシェル、および非対話型システムシェル)からの コマンドに加え、 API コマンドがここに記録されます(対話型システムシェルのコマンドは記録されません )。監査ログには、クラスタ内のすべてのノードの時刻が同期しているかどうかを示すタイムスタンプが含ま れています。

。 audit.log ファイルは、AutoSupport ツールによって指定された受信者に送信されます。また、 Splunk や syslog サーバなど、指定した外部の送信先にコンテンツを安全に転送することもできます。

。 audit.log ファイルは1日単位でローテーションされます。また、サイズが 100MB に達したときにもロ ーテーションが実行されます。以前の 48 個のコピーは保持されます(最大合計 49 個のファイル)。監査フ ァイルが 1 日単位のローテーションを実行するときは、 EMS メッセージは生成されません。監査ファイルの サイズが上限を超えたためにローテーションが実行された場合は、 EMS メッセージが生成されます。

# <span id="page-2-2"></span>**ONTAP 9** における監査ログの変更点

ONTAP 9以降では、を参照してください command-history.log ファイルはに置き換

えられます audit.log`および `mgwd.log ファイルに監査情報が含まれなくなりま した。ONTAP 9 にアップグレードする場合は、これらの従来のファイルとその中身を参 照するスクリプトやツールを見直す必要があります。

ONTAP 9へのアップグレード後、既存 command-history.log ファイルは保持されます。これらは新規と して回転(削除)されます audit.log ファイルはローテーションされます(作成されます)。

をチェックするツールとスクリプト command-history.log からのソフトリンクがあるため、ファイルは引 き続き機能する場合があります command-history.log 終了: audit.log は、アップグレード時に作成さ れます。ただし、をチェックするツールとスクリプト mgwd.log ファイルに監査情報が含まれなくなったた め、ファイルは失敗します。

また、 ONTAP 9 以降の監査ログでは、以下のエントリは有用な情報とはみなされず、原因の不要なログアク ティビティでもあるため、記録されなくなりました。

• ONTAP によって実行される内部コマンド ( username=root のコマンド)

• コマンドのエイリアス(元のコマンドとは別に)

ONTAP 9 以降では、 TCP プロトコルと TLS プロトコルを使用して監査ログを外部の宛先に安全に送信でき ます。

# <span id="page-3-0"></span>監査ログの内容を表示します

クラスタの内容を表示できます /mroot/etc/log/mlog/audit.log ONTAP CLI 、System Manager、またはWebブラウザを使用して実行します。

クラスタのログファイルには、次のエントリが含まれます。

#### 時間

ログエントリのタイムスタンプ。

アプリケーション

クラスタへの接続に使用するアプリケーション。指定可能な値の例はです internal, console, ssh, http, ontapi, snmp, rsh, telnet, および service-processor。

#### ユーザ

リモートユーザのユーザ名。

#### 状態

監査要求の現在の状態 success, pending, または error。

## メッセージ

コマンドのステータスに関するエラーまたは追加情報 を含むオプションのフィールド。

セッション**ID**

要求を受信したセッションID。各SSH\_SESSION\_ISにはセッションIDが割り当てられ、各HTTP 、ONTAPI、またはSNMP\_REQUESTには一意のセッションIDが割り当てられます。

#### **Storage VM**

ユーザの接続に使用するSVM。

#### 適用範囲

表示されます svm 要求がデータStorage VM上にある場合。それ以外の場合はと表示されます cluster。

### コマンド**ID**

CLIセッションで受信した各コマンドのID。これにより、要求と応答を関連付けることができます。 ZAPI、HTTP、SNMPの各要求にはコマンドIDはありません。

クラスタのログエントリは、ONTAP CLIから、Webブラウザから、ONTAP 9.11.1以降のSystem Managerか ら表示できます。

#### **System Manager** の略

- インベントリを表示するには、[\* Events & Jobs]>[Audit Logs]を選択します。[+] 各列には、カテゴリ のフィルタ、並べ替え、検索、表示、およびインベントリを制御できます。インベントリの詳細 は、Excelブックとしてダウンロードできます。
- フィルタを設定するには、右上の\*[Filter]\*ボタンをクリックし、目的のフィールドを選択します。[+] セッションIDリンクをクリックして、障害が発生したセッションで実行されたすべてのコマンドを表 示することもできます。

### **CLI** の使用

クラスタ内の複数のノードからマージされた監査エントリを表示するには、+と入力します security audit log show *[parameters]*

を使用できます security audit log show 個 々 のノードの監査エントリを表示するコマンド、ま たはクラスタ内の複数のノードの監査エントリをマージするコマンド。の内容を表示することもできま す /mroot/etc/log/mlog Webブラウザを使用して、単一のノード上のディレクトリを作成します。 詳細については、のマニュアルページを参照してください。

## **Web** ブラウザ

の内容を表示できます /mroot/etc/log/mlog Webブラウザを使用して、単一のノード上のディレク トリを作成します。 ["Web](https://docs.netapp.com/ja-jp/ontap/system-admin/accessg-node-log-core-dump-mib-files-task.html)[ブラウザを使用してノードのログファイル、コア](https://docs.netapp.com/ja-jp/ontap/system-admin/accessg-node-log-core-dump-mib-files-task.html)[ダ](https://docs.netapp.com/ja-jp/ontap/system-admin/accessg-node-log-core-dump-mib-files-task.html)[ンプファイル、](https://docs.netapp.com/ja-jp/ontap/system-admin/accessg-node-log-core-dump-mib-files-task.html)[MIB](https://docs.netapp.com/ja-jp/ontap/system-admin/accessg-node-log-core-dump-mib-files-task.html)[ファイ](https://docs.netapp.com/ja-jp/ontap/system-admin/accessg-node-log-core-dump-mib-files-task.html) [ルにアクセスする方法について](https://docs.netapp.com/ja-jp/ontap/system-admin/accessg-node-log-core-dump-mib-files-task.html)[説明](https://docs.netapp.com/ja-jp/ontap/system-admin/accessg-node-log-core-dump-mib-files-task.html)[します](https://docs.netapp.com/ja-jp/ontap/system-admin/accessg-node-log-core-dump-mib-files-task.html)["](https://docs.netapp.com/ja-jp/ontap/system-admin/accessg-node-log-core-dump-mib-files-task.html)。

# <span id="page-4-0"></span>監査**GET**要求の設定を管理します

set要求はデフォルトで記録されますが、get要求は記録されません。ただし、ONTAP HTMLから送信されるGET要求を制御することはできます (-httpget)、ONTAP CLI ( -cliget)、またはONTAP APIからアクセスできます (-ontapiget) がファイルに記 録されます。

監査ログ設定は、ONTAP CLIから、ONTAP 9.11.1以降の監査ログ設定は、System Managerから変更できま す。

### **System Manager** の略

- 1. [\* Events & Jobs]>[Audit Logs]を選択します。
- 2. をクリックします む 右上にあるをクリックし、追加または削除する要求を選択します。

### **CLI** の使用

- デフォルトのset要求に加えて、ONTAP CLIまたはAPIからのget要求を監査ログ(audit.logファイル )に記録するように指定するには、+と入力します security audit modify [-cliget {on|off}][-httpget {on|off}][-ontapiget {on|off}]
- 現在の設定を表示するには、+と入力します security audit show

詳細については、マニュアルページを参照してください。

# <span id="page-5-0"></span>監査ログの送信先を管理します

監査ログは最大で10箇所に転送できます。たとえば、 Splunk や syslog サーバにログを 転送し、監視や分析、バックアップなどの目的で使用できます。

このタスクについて

転送を設定するには、転送されたログに使用するsyslogまたはSplunkホストのIPアドレス、ポート番号、転送 プロトコル、syslog機能を指定する必要があります。 ["syslog](https://datatracker.ietf.org/doc/html/rfc5424)[ファシリティについて](https://datatracker.ietf.org/doc/html/rfc5424)[説明](https://datatracker.ietf.org/doc/html/rfc5424)[します](https://datatracker.ietf.org/doc/html/rfc5424)["](https://datatracker.ietf.org/doc/html/rfc5424)。

次のいずれかの送信値を選択できます。

### **UDP**暗号化なし

セキュリティなしのユーザデータグラムプロトコル(デフォルト)

**TCP**暗号化なし

セキュリティなしのTransmission Control Protocol

### **TCP**暗号化

Transport Layer Security(TLS)を使用したTransmission Control Protocol [TCP暗号化プロトコル]が選択されている場合は、[VERIFY SERVER]オプションを使用できます。

監査ログは、ONTAP CLIから転送できます。ONTAP 9.11.1以降は、System Managerから転送できます。

**System Manager** の略

- 監査ログの送信先を表示するには、\* Cluster > Settings の順に選択します。**[+]** ログデスティネーシ ョンの数は、[通知管理]タイル\*に表示されます。をクリックします:詳細を表示します。
- 監査ログの送信先を追加、変更、または削除するには、[**Events & Jobs]>[Audit Logs]**を選択し、画 面右上の[\*Manage Audit Destinations]をクリックします。[+] をクリックします + Add またはをク リックします エントリを編集または削除するには、\* Host Address \*列に入力します。

**CLI** の使用

1. 監査ログの転送先ごとに、デスティネーション IP アドレスまたはホスト名、およびセキュリティオ プションを指定します。

cluster1::> cluster log-forwarding create -destination 192.168.123.96 -port 514 -facility user cluster1::> cluster log-forwarding create -destination 192.168.123.98 -port 514 -protocol tcp-encrypted -facility user

- 状況に応じて cluster log-forwarding create コマンドが接続を確認するためにデスティ ネーションホストにpingを実行できない場合、エラーが表示されてコマンドが失敗します。推奨 されませんが、を使用してください -force パラメータを指定すると、接続の検証が省略されま す。
- を設定した場合 -verify-server パラメータの値 true`では、ログの転送先のIDは、証明書 を検証することによって検証されます。この値はに設定できます `true を選択した場合のみ tcp-encrypted の値 -protocol フィールド。
- 2. を使用して、宛先レコードが正しいことを確認します cluster log-forwarding show コマンド を実行します

cluster1::> cluster log-forwarding show

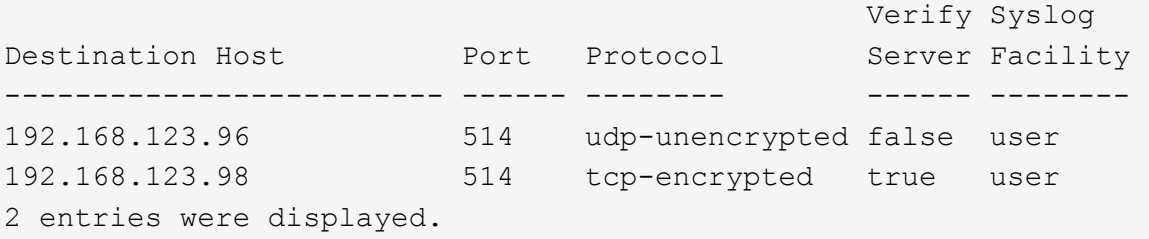

詳細については、マニュアルページを参照してください。

Copyright © 2024 NetApp, Inc. All Rights Reserved. Printed in the U.S.このドキュメントは著作権によって保 護されています。著作権所有者の書面による事前承諾がある場合を除き、画像媒体、電子媒体、および写真複 写、記録媒体、テープ媒体、電子検索システムへの組み込みを含む機械媒体など、いかなる形式および方法に よる複製も禁止します。

ネットアップの著作物から派生したソフトウェアは、次に示す使用許諾条項および免責条項の対象となりま す。

このソフトウェアは、ネットアップによって「現状のまま」提供されています。ネットアップは明示的な保 証、または商品性および特定目的に対する適合性の暗示的保証を含み、かつこれに限定されないいかなる暗示 的な保証も行いません。ネットアップは、代替品または代替サービスの調達、使用不能、データ損失、利益損 失、業務中断を含み、かつこれに限定されない、このソフトウェアの使用により生じたすべての直接的損害、 間接的損害、偶発的損害、特別損害、懲罰的損害、必然的損害の発生に対して、損失の発生の可能性が通知さ れていたとしても、その発生理由、根拠とする責任論、契約の有無、厳格責任、不法行為(過失またはそうで ない場合を含む)にかかわらず、一切の責任を負いません。

ネットアップは、ここに記載されているすべての製品に対する変更を随時、予告なく行う権利を保有します。 ネットアップによる明示的な書面による合意がある場合を除き、ここに記載されている製品の使用により生じ る責任および義務に対して、ネットアップは責任を負いません。この製品の使用または購入は、ネットアップ の特許権、商標権、または他の知的所有権に基づくライセンスの供与とはみなされません。

このマニュアルに記載されている製品は、1つ以上の米国特許、その他の国の特許、および出願中の特許によ って保護されている場合があります。

権利の制限について:政府による使用、複製、開示は、DFARS 252.227-7013(2014年2月)およびFAR 5252.227-19(2007年12月)のRights in Technical Data -Noncommercial Items(技術データ - 非商用品目に関 する諸権利)条項の(b)(3)項、に規定された制限が適用されます。

本書に含まれるデータは商用製品および / または商用サービス(FAR 2.101の定義に基づく)に関係し、デー タの所有権はNetApp, Inc.にあります。本契約に基づき提供されるすべてのネットアップの技術データおよび コンピュータ ソフトウェアは、商用目的であり、私費のみで開発されたものです。米国政府は本データに対 し、非独占的かつ移転およびサブライセンス不可で、全世界を対象とする取り消し不能の制限付き使用権を有 し、本データの提供の根拠となった米国政府契約に関連し、当該契約の裏付けとする場合にのみ本データを使 用できます。前述の場合を除き、NetApp, Inc.の書面による許可を事前に得ることなく、本データを使用、開 示、転載、改変するほか、上演または展示することはできません。国防総省にかかる米国政府のデータ使用権 については、DFARS 252.227-7015(b)項(2014年2月)で定められた権利のみが認められます。

#### 商標に関する情報

NetApp、NetAppのロゴ、<http://www.netapp.com/TM>に記載されているマークは、NetApp, Inc.の商標です。そ の他の会社名と製品名は、それを所有する各社の商標である場合があります。